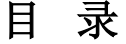

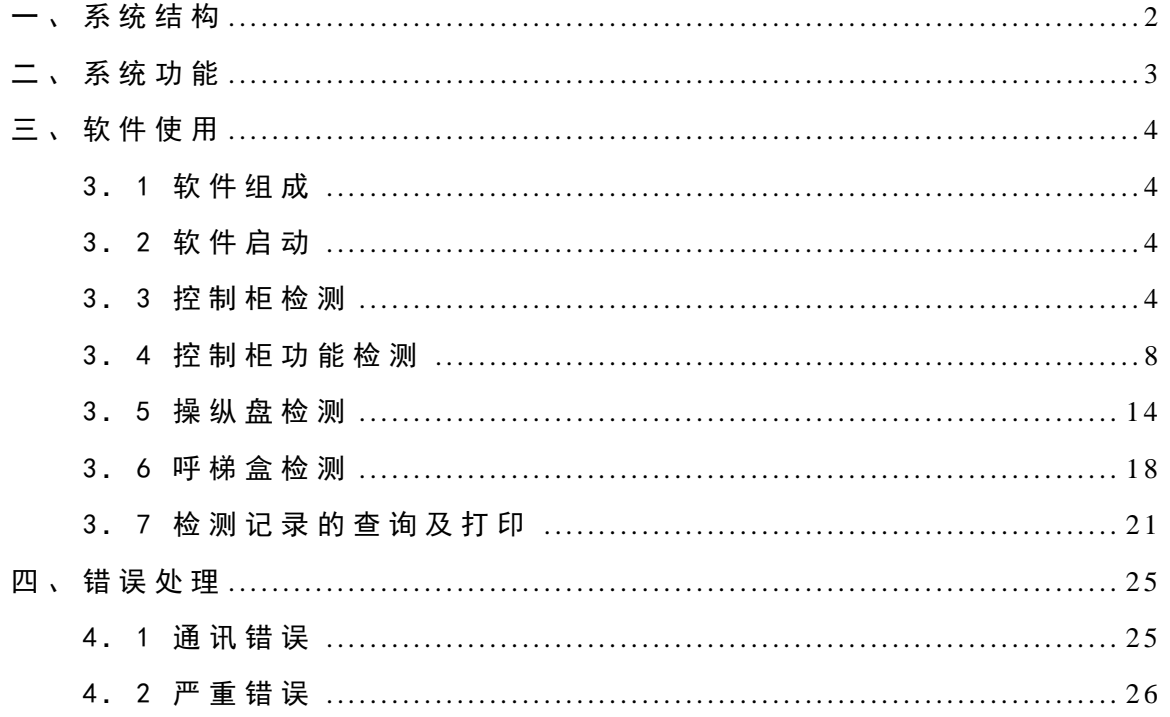

## <span id="page-1-0"></span>一 、 系统结构

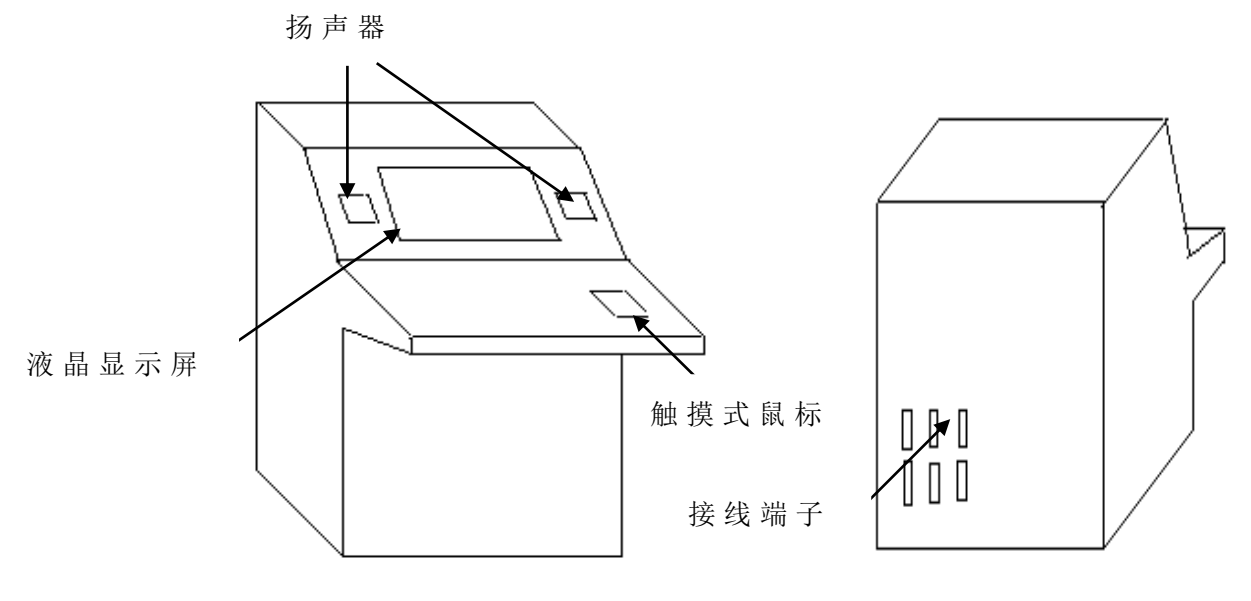

图 1 检测台外形

我 公 司 为 配 合 B l - 2000 电 梯 电 脑 板 系 列 产 品 的 使 用, 开 发 研 制 了 用 于 电 梯 控 制 柜 、 操 纵 盘 、 呼 梯 盒 检 测 的 "'BL-J' 型 全 自 动 电 梯 控 制 柜 检 测 系 统 ", 该 系 统 可 对 使 用 B1-2000 系 列 产 品 的 控 制 柜 、 操 纵 盘 、 呼 梯 盒 进 行 线 路 和 功 能 的 自 动 检 测 , 智 能 化 程 度高,使用方便,为电梯的生产和检测带来极大的便利。

该系统为台式结构(如图 1),液晶显示。检测台按出线方式 分为接插件出线方式和端子出线方式两种,表 1 为 接 插 件 方 式 检 测台检测控制柜时的连接,图 2 为 接 插 件 方 式 检 测 台 检 测 呼 梯 盒 和操纵盘的连接,具体连线方法以及端子出线方式检测台检测时 的连接情况可参考附图 1、附 图 2、附 图 3。编 码 器 连 线 及 计 算 机 与检测台主板、 BL-2000 主板通讯线的连接见图 3。

| 控制柜侧     | 检测台侧   |
|----------|--------|
| $GC-1$   | $GC-1$ |
| $GC-2$   | $GC-2$ |
| $GC-3$   | $GC-3$ |
| $GC - 4$ | $GC-4$ |
| $GC-7$   | $GC-7$ |
|          |        |

表 1 检测控制柜时接插件连接

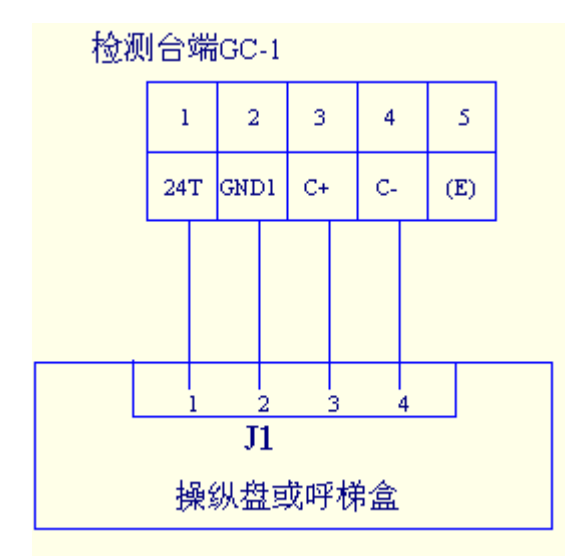

图 2 检 测 操 纵 盘 和 呼 梯 盒 的 接 插 件 连 接

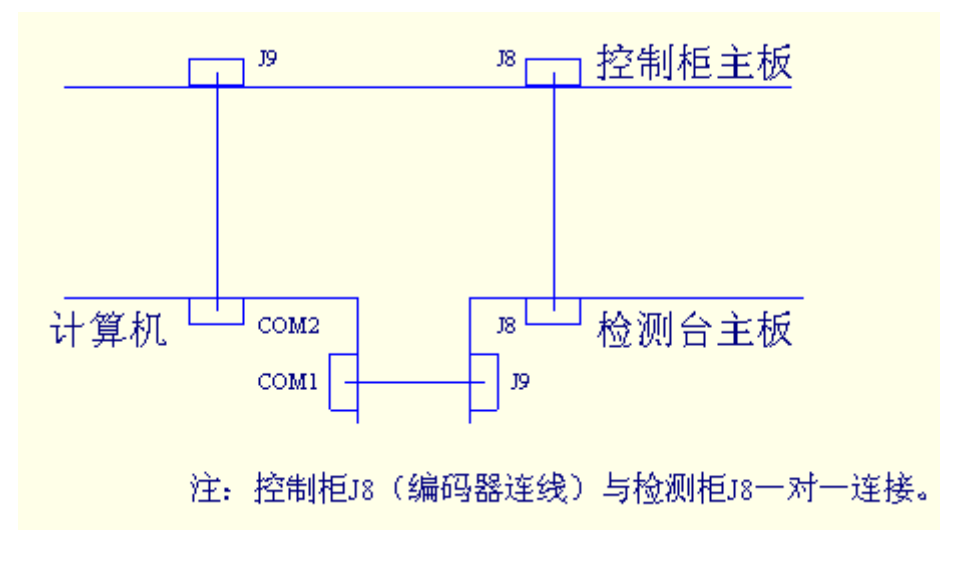

图 3 编码器和串口通讯线的连接

# <span id="page-2-0"></span>二、系统功能

该系统主要包括如下的功能:

- a、对控制柜的元件进行物理接线检测。
- b、对控制柜的功能进行自动检测。
- c、对操纵盘进行独立检测。
- d、对呼梯盒进行独立的检测。
- e、保存检测记录,提供报表。

# <span id="page-3-0"></span>三、软件使用

#### <span id="page-3-1"></span>3. 1 软件组成

检测系统软件主要分四大部分:

- ·控 制 柜 检 测
- ·控 制 柜 功 能 检 测
- ·操 纵 盘 检 测
- ·呼 梯 盒 检 测

## <span id="page-3-2"></span>3. 2 软件启动

在开始→程序→ 电梯自动检测系统下启动软件。

## <span id="page-3-3"></span>3. 3 控制柜检测

控制柜检测主要进行对控制柜物理连线等是否正确的检测, 包括自动检测和检修走车检测,其中自动检测包括 26 个检测项。 3. 3. 1 参 数 设 置 界 面 说 明

在进入控制柜检测界面前,系统先进入如下参数设置界面:

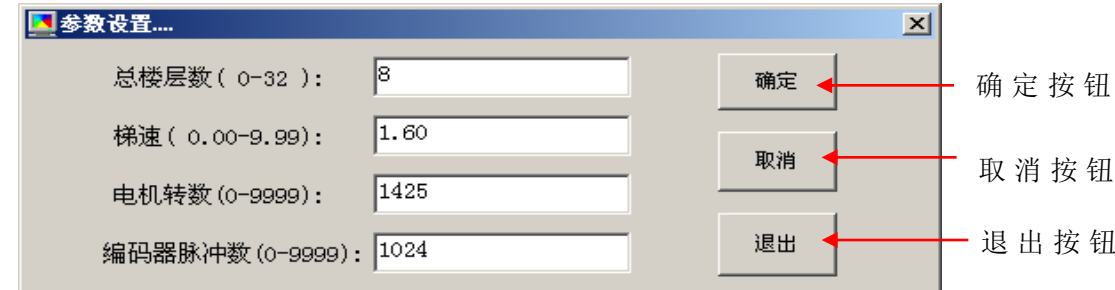

图 4 参数设置界面

· 如 果 要 进 行 控 制 柜 或 控 制 柜 功 能 检 测,输 入 参 数 后 按 确 定 按钮。

- · 如 果 只 进 行 操 纵 盘 和 呼 梯 盒 的 检 测,可 不 输 入 参 数 直 接 按 取消按钮。
- ·按 退 出 按 钮 退 出 检 测 系 统 。
- 3. 3. 2 控制柜 检 测 界 面 说 明

按参数设置界面( 图 4) 中 的 确 定 按 钮 或 取 消 按 钮 后 出 现 如下控制柜检测界面:

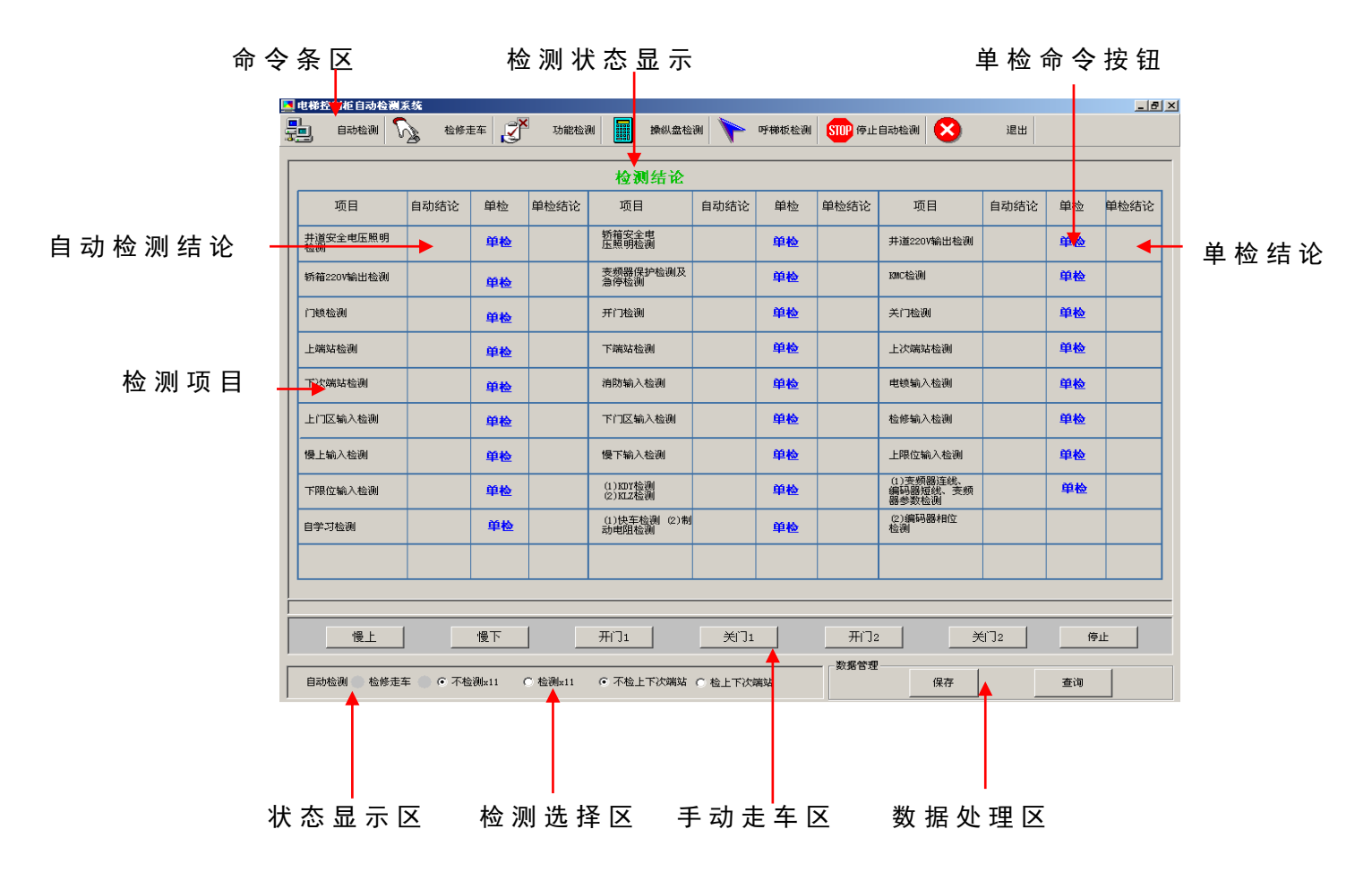

图 5 控 制 柜 检 测 界 面 说 明

图 5 所 示 界 面 进 行 控 制 柜 的 检 测 并 由 该 界 面 进 入 其 他 检 测 界 面, 界面的各部分简要说明如下:

·命 令 条 区 : 主 要 是 一 些 命 令 按 钮 , 其 各 自 功 能 将 在 后 面 说 明 。

•检 测 状 态 显 示 : 检 测 控 制 柜 时 实 时 显 示 检 测 状 态 , 如 显 示 "正在检测第 7 项 : 门 锁 检 测 "。

·数 据 处 理 区

进 行 数 据 库 管 理 。

·检 修 走 车 区

主要包括 7 个 检 修 走 车 命 令 按 钮 。 下面对控制柜检测进行具体说明:

3. 3. 3 控 制 柜 自 动 检 测

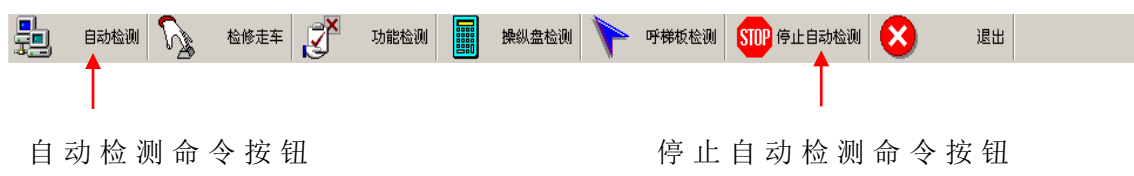

控制柜自动检测主要根据 B L- 2 0 0 0 控制柜的检测要求,依次 对井道安全电压照明等 26 个项目进行检测。

点击命令条区自动检测命令按钮,开始对控制柜进行自动检 测, 每检测一项如检测通过, 则在相应项目后面的"自动检测结 论 "中 显 示 ✔, 如 错 误 , 则 显 示 <mark>¥</mark> , 并 伴 有 声 音 提 示 。 自 动 检 测 全 部 通 过 后 , 状 态 显 示 区 显 示 检 测 完 成 。 进 行 自 动 检 测 过 程 中 可 以随时按"停止自动检测"按钮,停止自动检测。

关于自动检测作如下几点说明:

- a、 检 测 中 如 出 现 检 测 结 果 为 ♥;, 表 明 有 相 关 的 检 测 未 通 过 , 该项不进行检测。
- b、当检测到"自学习检测"项时,会出现如下的对话框:

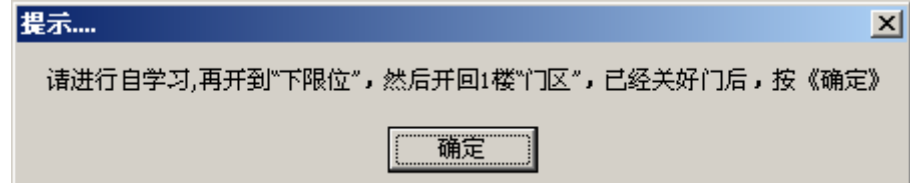

按 对 话 框 要 求 操 作 完 成 后 ( 如 已 经 进 行 自 学 习 不 用 重 复 进 行 ), 按 " 确 定 " 按 钮 即 可 , 系 统 接 着 进 行 下 一 项 的 检 测 。 c、 在 进 行 " 快 车 检 测 及 制 动 电 阻 检 测 " 项 之 前 , 如 果 不 满 足 " 在 一 楼 门 区 并 关 好 门 "的 要 求 , 将 会 出 现 " 不 在 门 区 或 门 未 关 好 , 不 满 足 检 测 条 件 "的 提 示 信 息 。 这 时 可 在 满 足 条 件 后 对 该 项 进 行 单 检 ,进 行 该 项 单 检 之 前 需 要 先 进 行 " 自 学 习 单 检 "。 进 行 快 车 检 测 及 制 动 电 阻 检 测 时 如 果 电 梯 不 在 一 楼,电梯 将 自 动 回 到 一 楼,再 根 据 图 4 中 设 置 的 总 层 数 自 动 开 到 二 楼 或 四 楼 ( 总 层 数 大 于 等 于 4 开 到 四 楼 否 则 开 到 二 楼), 然 后 再 返 回 一 楼 (检 测 中 会 听 到 2 次 检 测 通 过 声 音, 但 第二次才给出检测结论)。

d、根 据 不 同 的 变 频 器 型 号, 可 以 通 过 图 5 中 的 检 测 选 择 区, 选择如下项目是否进行检测:

·信 号 X 1 1 检测或不检测;

·上 下 次 端 站 检 测 或 不 检 测 ;

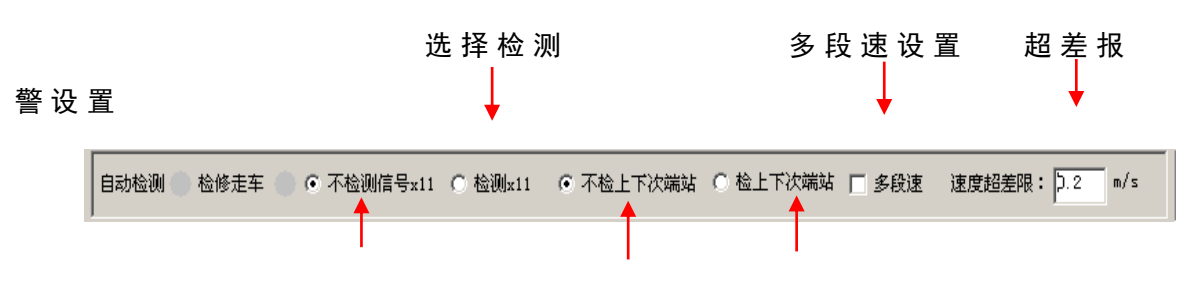

默 认 为 不 检 测 善 默 认 为 不 检 测 法 择 检 测

- e、 多 段 速 选 择 。 检 测 多 段 速 的 电 梯 前 应 选 中 检 测 选 择 区 的 " 多 段 速 " 项 ( 在 方 框 内 打 对 号 )。
- f、 在 进 行 "快车检测和制动电阻检测"项检测时,如果检 测的是非多段速的电梯且出现"反馈速度不对"的错误, 说明给定和反馈速度差值较大,可以适当的增大检测选择 区 的 速 度 超 差 限 设 置 ( 默 认 为 0.2m/s) 如 仍 不 能 通 过 , 应 另 找 原 因 。 如 果 检 测 多 段 速 的 电 梯 出 现 该 错 误 , 说 明 未 进 行多段速设置。

3. 3. 4 控 制 柜 单 项 检 测

可以单击任意一检测项目的"单检按钮"进行单项检测。当 自 动 检 测 有 错 误 时 可 以 用 单 检 进 行 验 证 , 单 检 通 过 说 明 没 有 问 题 。

3. 3. 5 检 修 走 车 检 测

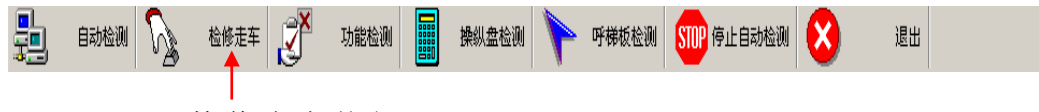

检 修 走 车 按 钮

单击命令条区的检修走车按钮进行检修走车检测,检测主要 包括慢上、慢下等 7 项检测内容:

慢上 慢下 开门1 开门2 关门1 光门2 停止

L

系 统 默 认 上 图 中 的 命 令 按 钮 是 无 效 的 , 当 按 下 " 检 修 走 车 " 按 钮 时 , 检 修 走 车 有 效 , 可 以 按 下 各 个 检 修 走 车 命 令 按 钮 进 行 检 修 走 车 操 作 , 这 时 不 能 进 行 自 动 检 测 和 单 项 检 测 , 当 完 成 检 修 走 车 检 测 后 要 重 新 进 行 自 动 检 测 和 单 项 检 测 时 . 需 要 重 新 按 一 下 " 检 修 走 车 " 按 钮 取 消 检 修 走 车 检 测 。 其 中 图 5 中 的 状 态 显 示 区 指 示 灯 显 示 为 <sup>●</sup> ( 绿 色 ) 的 检 测 为 正 在 进 行 的 检 测 ( 自 动 或 检 修

走 车 检 测 )。

自动检测和检修走车检测全部通过后表示控制柜检测完成, 可进行其它项目的检测。

3. 3. 6 控 制 柜 检 验 结 果 的 保 存

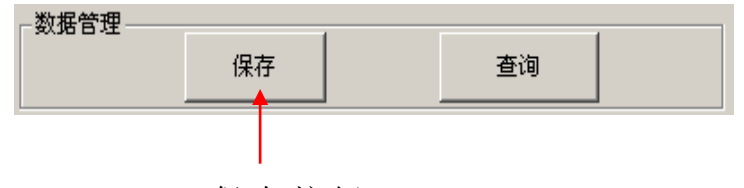

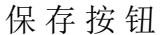

检 测 结 束 后 , 数 据 管 理 区 的 保 存 按 钮 有 效 , 可 以 将 检 测 结 果 保存到数据库。按下"保存"按钮,会出现如下界面:

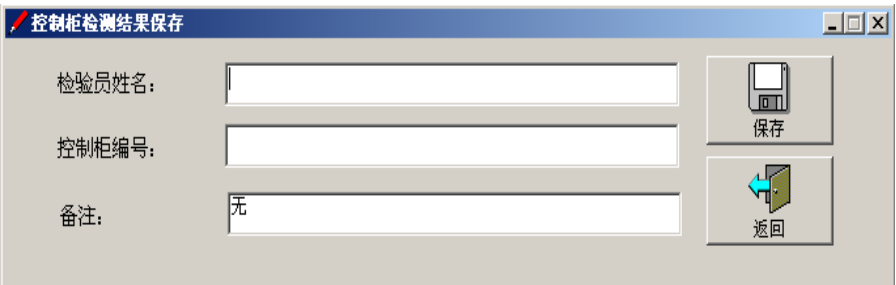

输 入 相 应 的 内 容 后 (备 注 项 的 默 认 值 为 "无 "), 按 保 存 按 钮, 将 各 个 项 目 的 检 测 结 果 保 存 到 数 据 库 中 , 保 存 成 功 后 , 会 有 声 音 提 示 " 保 存 成 功 "。 保 存 的 记 录 分 三 种 :

a、自 动 结 论 或 单 检 结 论 中 有 一 项 为 レ, 该 项 保 存 为 " 通 过 ";

b、 自 动 结 论 或 单 检 都 没 有 检 测, 该 项 保 存 为 " 未 检 测 "。

c、当 自 动 结 论 或 单 检 有 一 项 为 X,另 一 项 没 检 测 或 自 动 单 检 结论均为  $X$ , 该项保存为"未通过"。

另外,检测日期按照计算机的日期保存。

3. 3. 7 退 出 控 制 柜 检 测

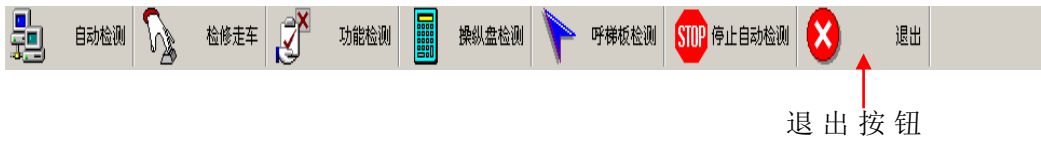

按命令条区的退出按钮退出系统。

### <span id="page-7-0"></span>3. 4 控制柜功能检测

控制柜功能检测主要是对控制柜的功能进行自动检测,进行

功能检测前控制柜应已经完成自学习。功能检测要求楼层数大于 或 等 于 6 层, 如 果 楼 层 数 小 于 6 层, 检 测 结 果 可 能 错 误, 因 此 6 层以下的电梯,可不进行功能检测。

3. 4. 1 进 入 功 能 检 测

顕 检修走车 3 自动检测 操纵盘检测 - 呼梯板检测 | <mark>STOP</mark> 停止自动检测 | 退出 功能检测

### 功 能 检 测 按 钮

点 击 图 5 界 面 中 命 令 条 区 的 功 能 检 测 按 钮 , 会 出 现 如 下 的 选 择楼层数的界面:

Ļ

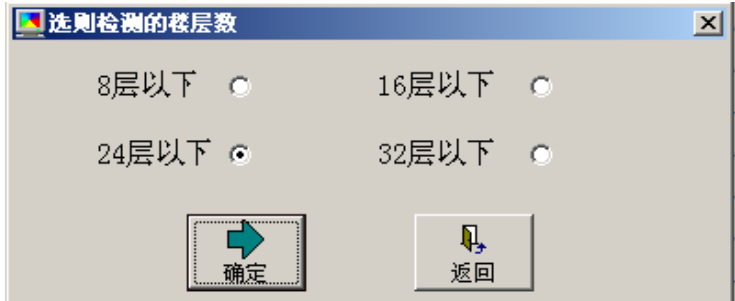

根 据 不 同 的 楼 层 功 能 检 测 界 面 共 分 4 个, 各 界 面 除 楼 层 数 不 同外, 其他功能完全一致。做出相应的选择后单击"确定"进入 相应的功能检测界面。

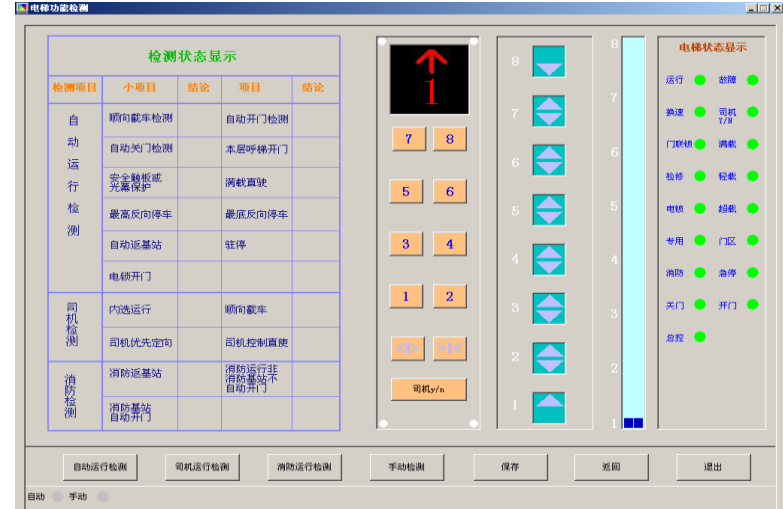

8 层以下界面

| 小项目<br>顺向截车检测<br>自动关门检测 | 结论<br>项目                                                   | 结论<br>自动开门检测 |                                                 | $\overline{\phantom{0}}$ | 15<br>14           | 运行   | 故障          |
|-------------------------|------------------------------------------------------------|--------------|-------------------------------------------------|--------------------------|--------------------|------|-------------|
|                         |                                                            |              |                                                 |                          |                    |      |             |
|                         |                                                            |              |                                                 | ♦<br>⇔                   | 13                 | 換速   | 司机 ●        |
|                         |                                                            | 本层呼梯开门       | 15<br>16                                        |                          | 12                 | 门联锁门 | 洗配 ●        |
| 安全触板或<br>光幕保护           | 满载直驶                                                       |              | 13<br>14<br>12<br>11                            | ◆                        | 11                 | 检修   | 1242 6      |
|                         |                                                            |              | 9<br>10                                         | ◆<br>€                   | 10<br>$\mathbf{q}$ | 电锁   | <b>起歌 ●</b> |
|                         | 驻停                                                         |              | $\overline{7}$                                  |                          | $\mathbf{R}$       | 专用   | nx O        |
|                         |                                                            |              | 5<br>$6\phantom{1}6$                            |                          |                    | 消防   | 急停 ●        |
|                         |                                                            |              | $\overline{\mathbf{3}}$<br>$\blacktriangleleft$ | ♦<br>≜                   | 6.                 | 关门   | 开门 ●        |
|                         |                                                            |              | $\overline{\mathbf{2}}$<br>1                    |                          | $\mathcal{L}$      | 放控   |             |
|                         |                                                            |              | $>\leq$                                         |                          |                    |      |             |
|                         |                                                            |              | 司机y/n                                           | ♦                        | ø<br>Iш            |      |             |
| 自动运行检测                  | 司机运行检测                                                     | 消防运行检测       | 手动检测                                            | 保存                       | 返回                 |      | 退出          |
|                         | 最高反向停车<br>自动返基站<br>电锁开门<br>内选运行<br>司机优先定向<br>消防返基站<br>消防基站 |              | 最底反向停车<br>顺向截车<br>司机控制直使<br>消防运行非<br>消防基站       | ${\bf 8}$                | ◆<br>♦<br>♦        | Б    |             |

1 6 层以下界面

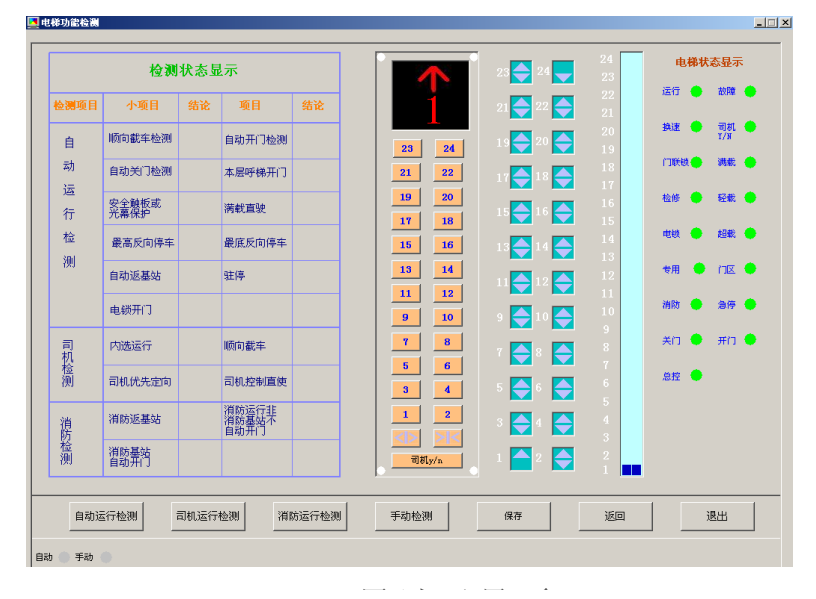

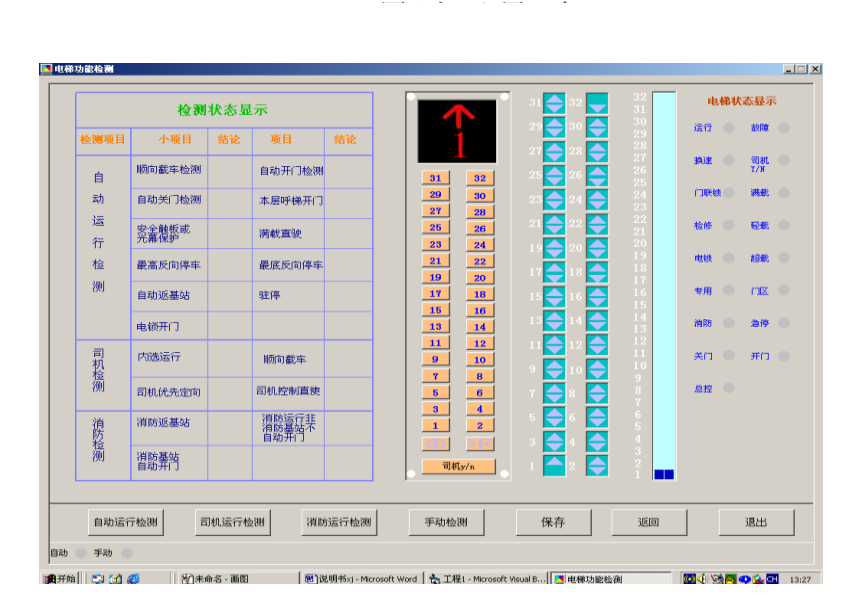

3 2 层以下界面

3. 4. 2 功 能 检 测 界 面 说 明

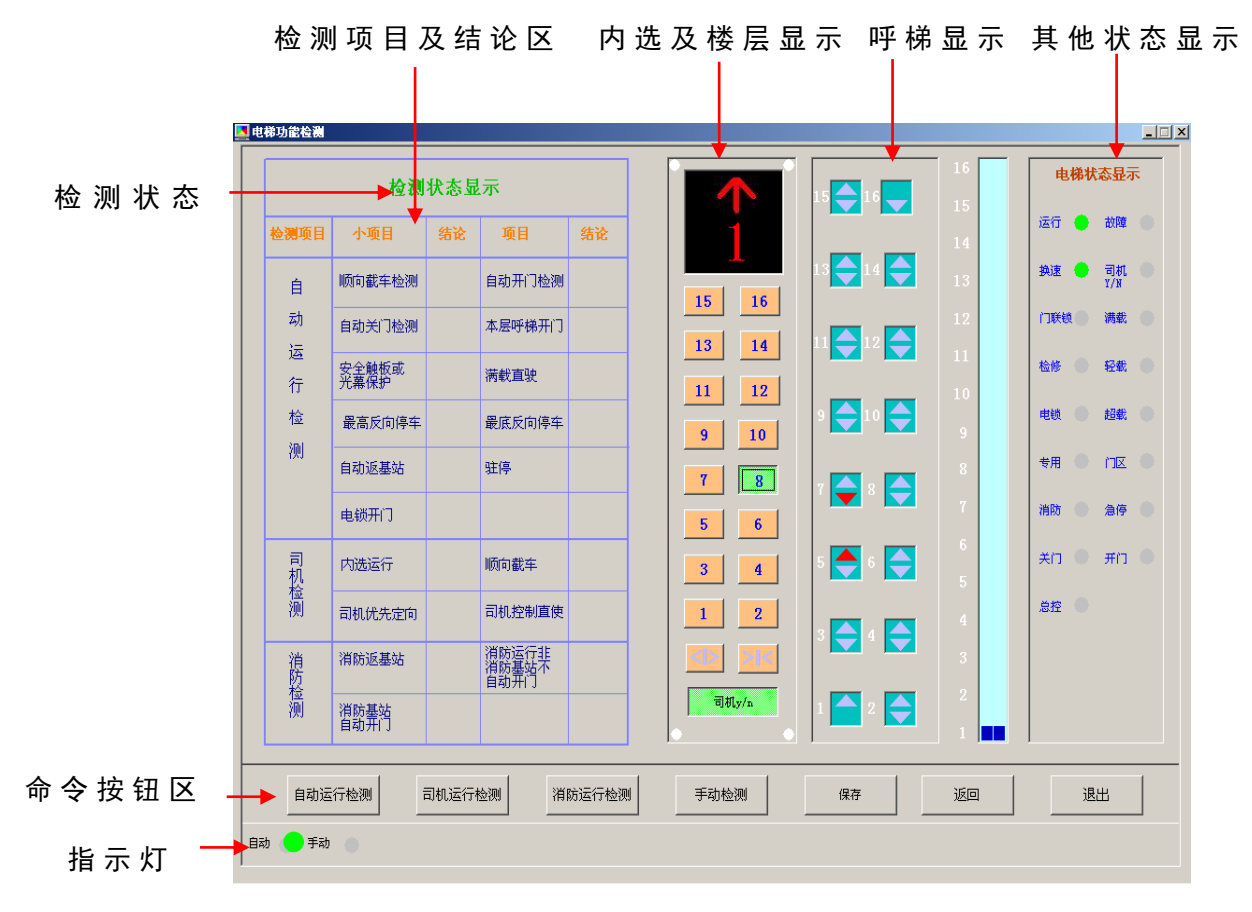

功能界面说明

3. 4. 3 功 能 检 测 划 分

功能检测分为自动检测和手动检测,其中,自动检测又分为 三项:

- a、自动运行检测
- b、司机运行检测
- c、消防运行检测

其中,每项又分为若干小项,具体见界面。

3. 4. 4 控 制 柜 功 能 自 动 检 测

消 防 运 行 检 测 按 钮

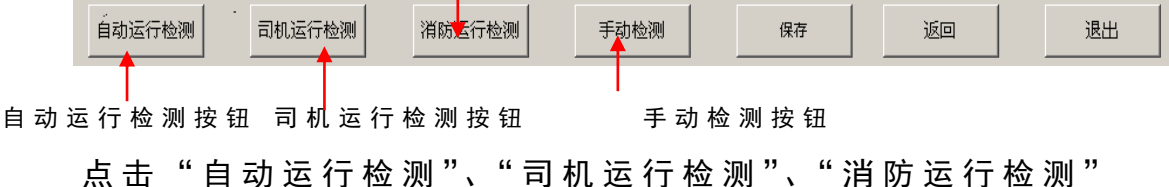

任 何 一 个 按 钮, 则 进 行 该 项 的 检 测 操 作, 每 检 测 完 一 小 项, 如 果 检 测 通 过 , 则 在 结 论 栏 内 显 示 ✔, 错 误 显 示 <mark>×</mark> 。 当 正 在 进 行 自 动 运行检测、百机运行协调、行检测的某一项时, 光标变成 漏 斗 形 状 表 明 正 在 检 测 , 不 要 退 出 进 行 其 他 检 测 ( 如 控 制 柜 检 测 或功能检测的手动检测),完成后光标恢复正常,可进行其他项 目的检测。

3. 4. 5 控 制 柜 功 能 手 动 检 测

当按下功能检测界面的"手动检测"按钮后,可以进行手动 检 测 操 作 , 这 时 , 可 以 用 鼠 标 按 动 界 面 右 侧 的 内 选 按 钮 、 上 呼 和 下 呼 按 钮 、 开 关 门 、 司 机 运 行 按 钮 ( 这 些 按 钮 在 自 动 检 测 时 是 无 效 的 ) 来 运 行 电 梯 , 通 过 观 察 这 些 按 钮 的 状 态 和 电 梯 运 行 状 态 来 判断系统是否正常。当内选、开关门和司机有应答时相应的按钮 变成绿色,呼梯有应答时呼梯按钮变成红色,按钮如下:

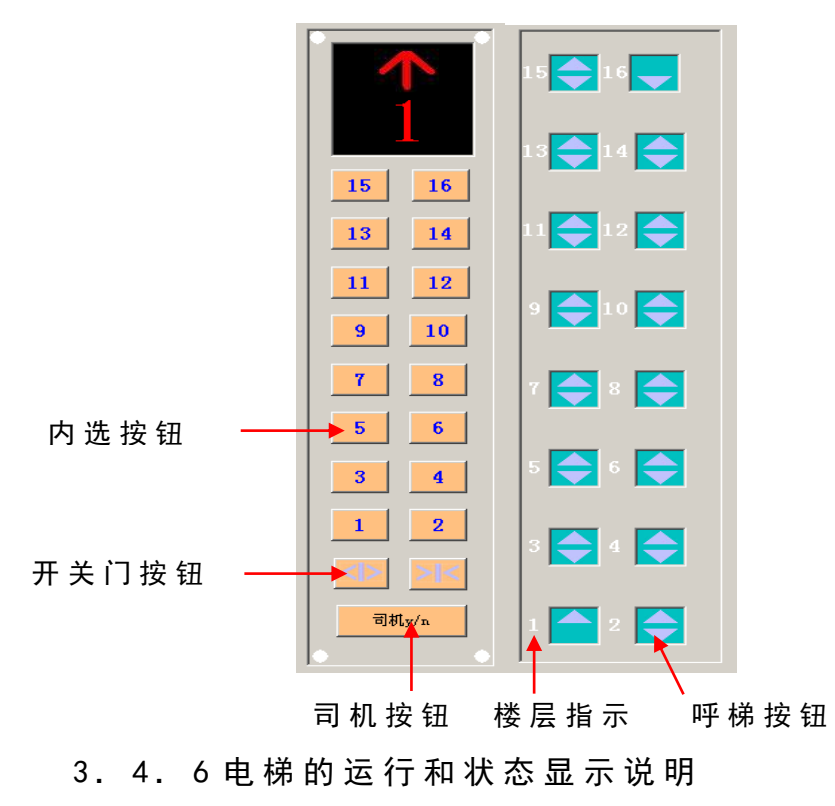

以下图为例来说明:

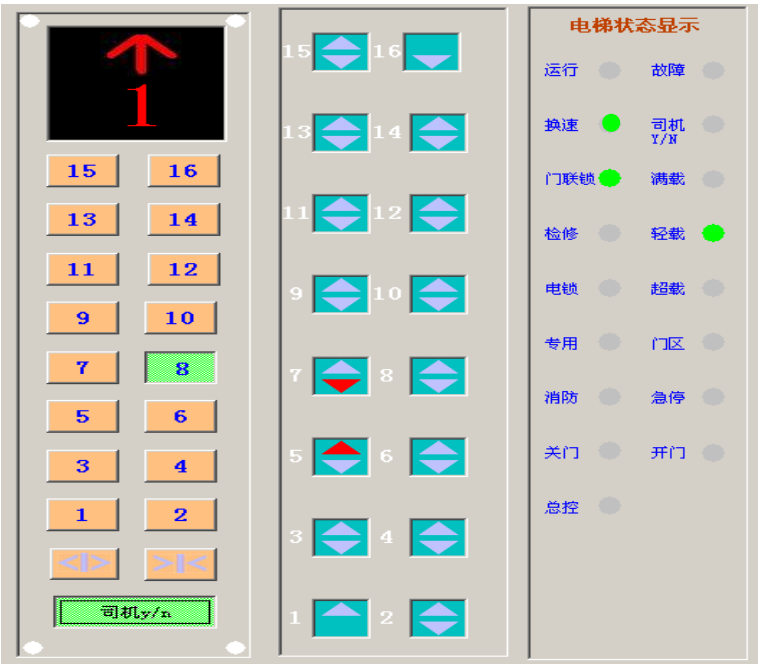

图中电梯的运行状态为电梯在 1 楼, 向上运行, 司机运行, 门联 锁信号为 1, 轻载运行, 有 5 楼上呼和 7 楼下呼。

3. 4. 7 功 能 检 测 结 果 的 保 存

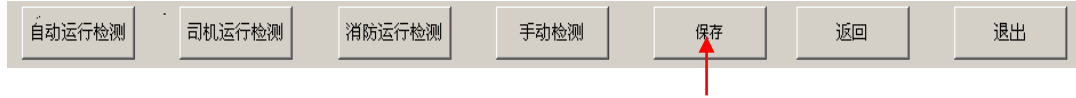

功 能 保 存 按 钮

当自动运行检测、司机运行检测、消防运行检测完成后,保 存 按 钮 有 效 , 可 以 将 界 面 中 的 检 测 结 果 保 存 到 数 据 库 , 按 下 " 保 存"按钮出现如下界面:

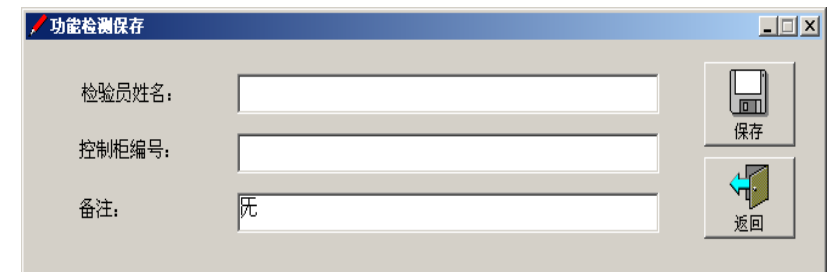

输入相关内容后,按下保存按钮,保存成功后,会有声音提 示 " 保 存 成 功 "。

保存记录分三种:

- a、检测结论为 /, 保存为"通过";
- b、检测结论为  $\bm{X}$ , 保存为"未通过";
- c、 检 测 结 论 为 空 白, 保 存 为 " 未 检 测 "。

### 3. 4. 8 返 回 到 控 制 柜 检 测 界 面

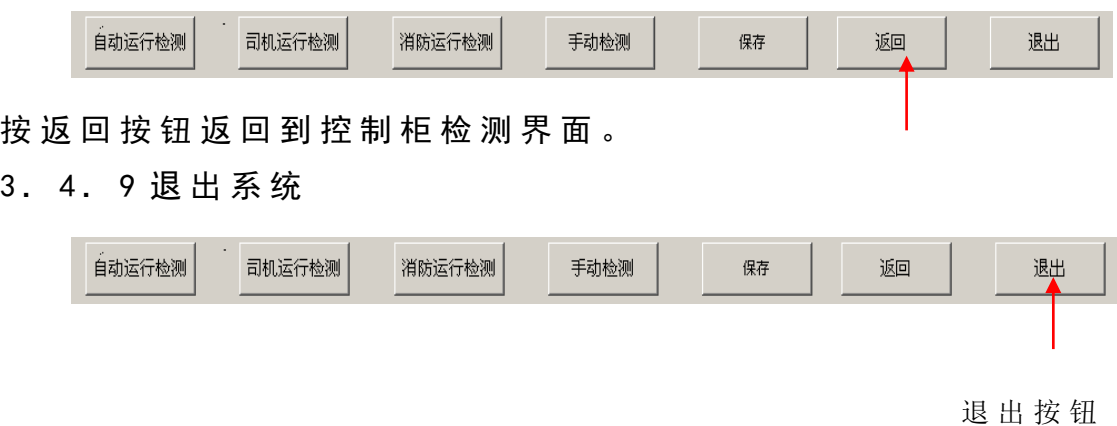

<span id="page-13-0"></span>按退出按钮退出检测系统。

## 3. 5 操纵盘检测

操纵盘检测可对操纵盘进行自动检测。

3. 5. 1 进 入 操 纵 盘 检 测

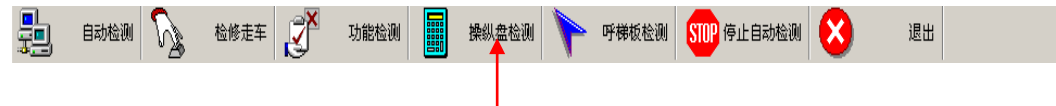

#### 操纵盘检测按钮

按下控制柜界面下的"操纵盘检测"按钮,会出现如下界面:

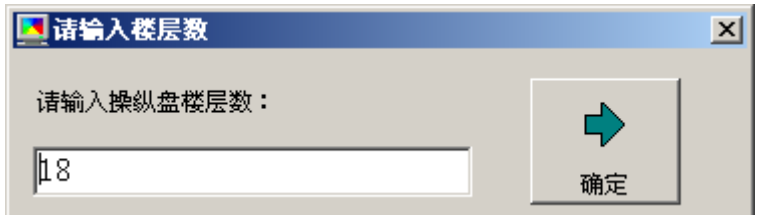

输入楼层数后,按确定按钮进入操纵盘的检测界面,分为16层以 下和 32 层以下两个界面。

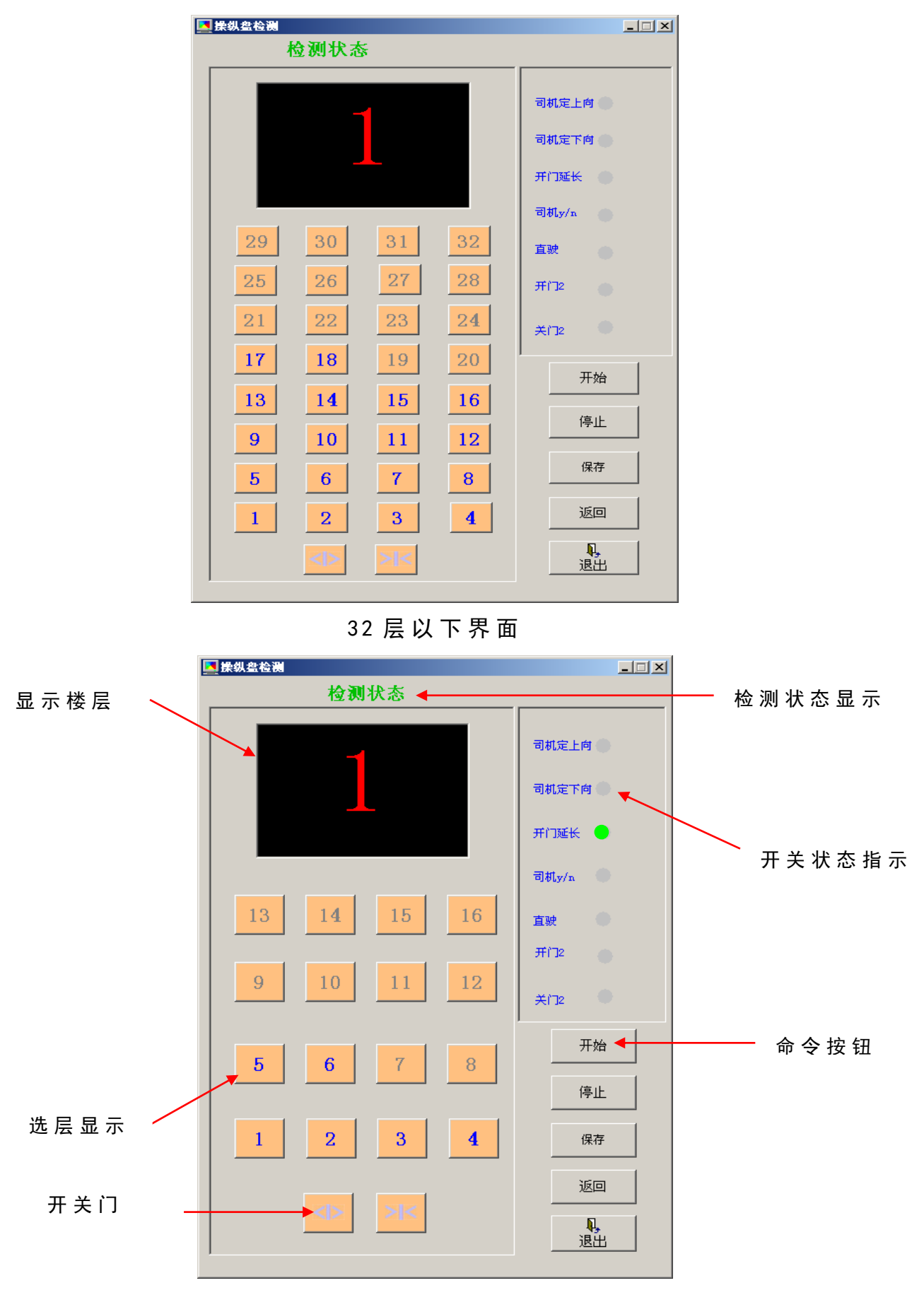

16 层以下界面

3. 5. 2 内 选 按 钮 检 测

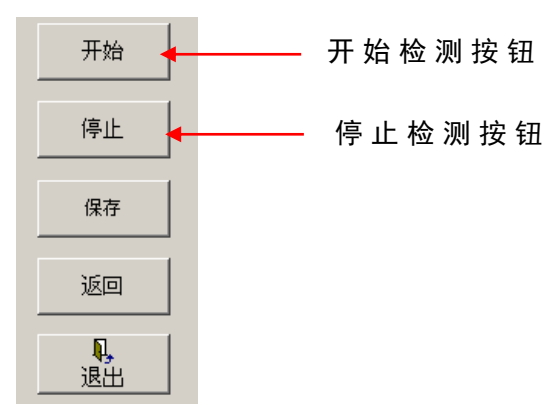

将操纵盘连接到检测台后,按开始按钮开始检测。检测时按 照 从 低 层 到 高 层 的 顺 序 依 次 按 下 操 纵 盘 的 选 层 按 钮 , 每 按 下 一 层 , 如 正 常 则 屏 幕 上 相 应 楼 层 的 按 钮 会 变 成 绿 色 且 有 按 下 的 效 果, 同 时 会 有 声 音 提 示, 如 果 响 应 的 按 钮 不 是 所 按 动 的 按 钮, 则 说 明 有 错 误, 系 统 会 用 声 音 提 示 " 检 测 错 误 ", 并 退 出 该 操 纵 盘 的 检 测 状 态 , 这 时 需 要 进 行 检 察 并 重 新 检 测 。 当 全 部 楼 层 检 测 完 后 , 会 有 声 音 提 示 " 操 纵 盘 检 测 通 过 "。 如 果操作时没有按次序 按操纵盘上的按钮,系统检测到后同样会认为是操纵盘硬件的错 误 , 所 以 检 测 时 一 定 要 按 次 序 依 次 按 操 纵 盘 的 选 层 按 钮 。 在 检 测 过程中可以按下停止按钮,停止当前的检测。

3. 5. 3 操 纵 盘 开 关 检 测

在按了开始按钮后且没有提示检测通过前,可以进行操纵盘 开关检测。开关检测包括司机定上向、司机定下向、开门延长、 司 机 / 自 动 、 直 驶 等 几 项 , 可 以 在 按 下 相 应 的 开 关 后 观 察 屏 幕 上 的相应的指示灯的状态,如果开关打到 ON 状态, 则对应的状态 指示灯应该显示" <sup>●</sup>" (绿色), 如显示" <sup>■</sup>"则错误, 相反, 当 打 到 0FF 状 态 时 , 则 状 态 指 示 灯 应 该 显 示 " ● ", 如 显 示 " ● " (绿色)则错误。同时 ,按开关时会有声音提示。

3. 5. 4 检 测 状 态 说 明

以下图为例来说明:

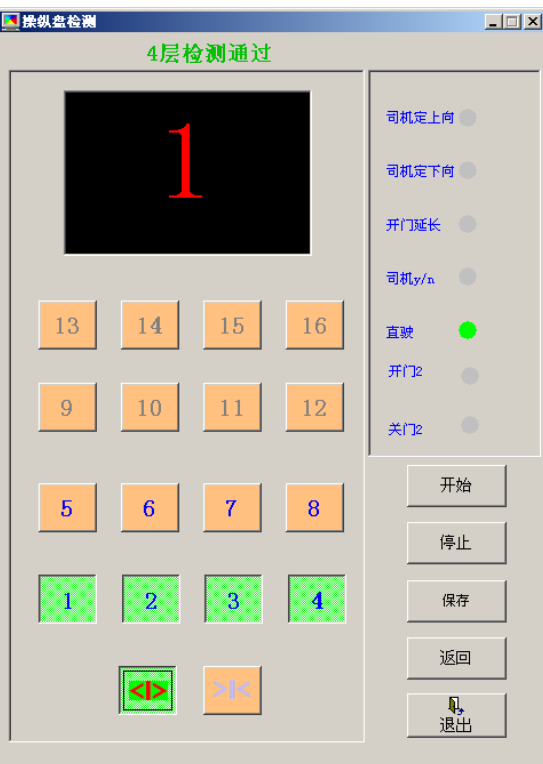

如上图为操纵盘按下了1到4楼,并按了开门按钮,直驶开 关 为 ON, 其 它 开 关 为 off。

3. 5. 5 保 存 操 纵 盘 检 测 结 果

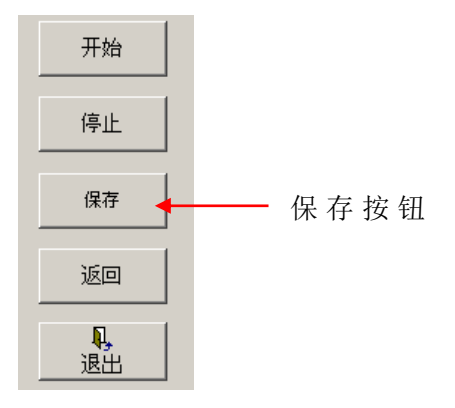

按保存按钮,会出现如下界面:

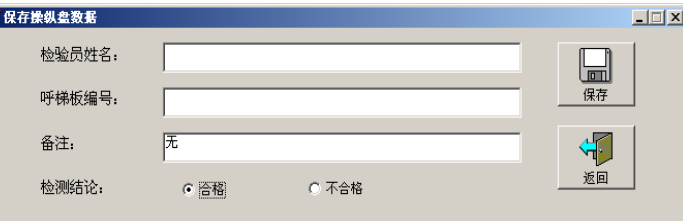

输入相应的内容后, 按下保存按钮, 保存成功后, 会有声音 提 示 " 保 存 成 功 "。

其中, 保存结论选为合格, 保存为"合格", 选择为不合格, 保 存 为 " 不 合 格 "。

其中,检测日期按计算机日期进行保存。

3. 5. 6 返 回 到 控 制 柜 界 面

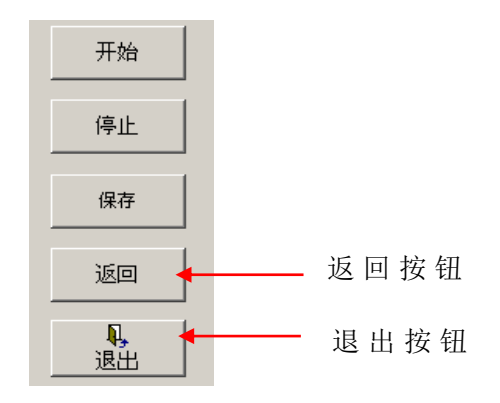

按返回按钮返回到控制柜界面。

3. 5. 7 退出系统

按退出按钮退出检测系统。

## <span id="page-17-0"></span>3. 6 呼梯盒检测

 呼 梯 盒 检 测 可 以 将 多 个 呼 梯 盒 连 接 到 检 测 台 上 逐 个 进 行 检 测 。

3. 6. 1 进 入 呼 梯 盒 检 测 界 面

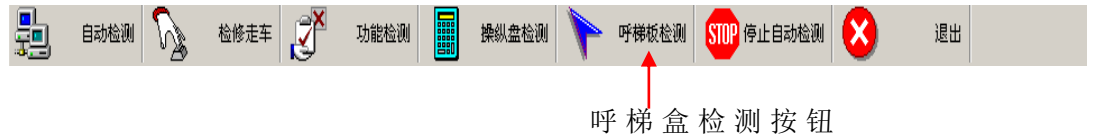

单击图 5 命令条区的呼梯板检测按钮,进入呼梯盒检测界面:

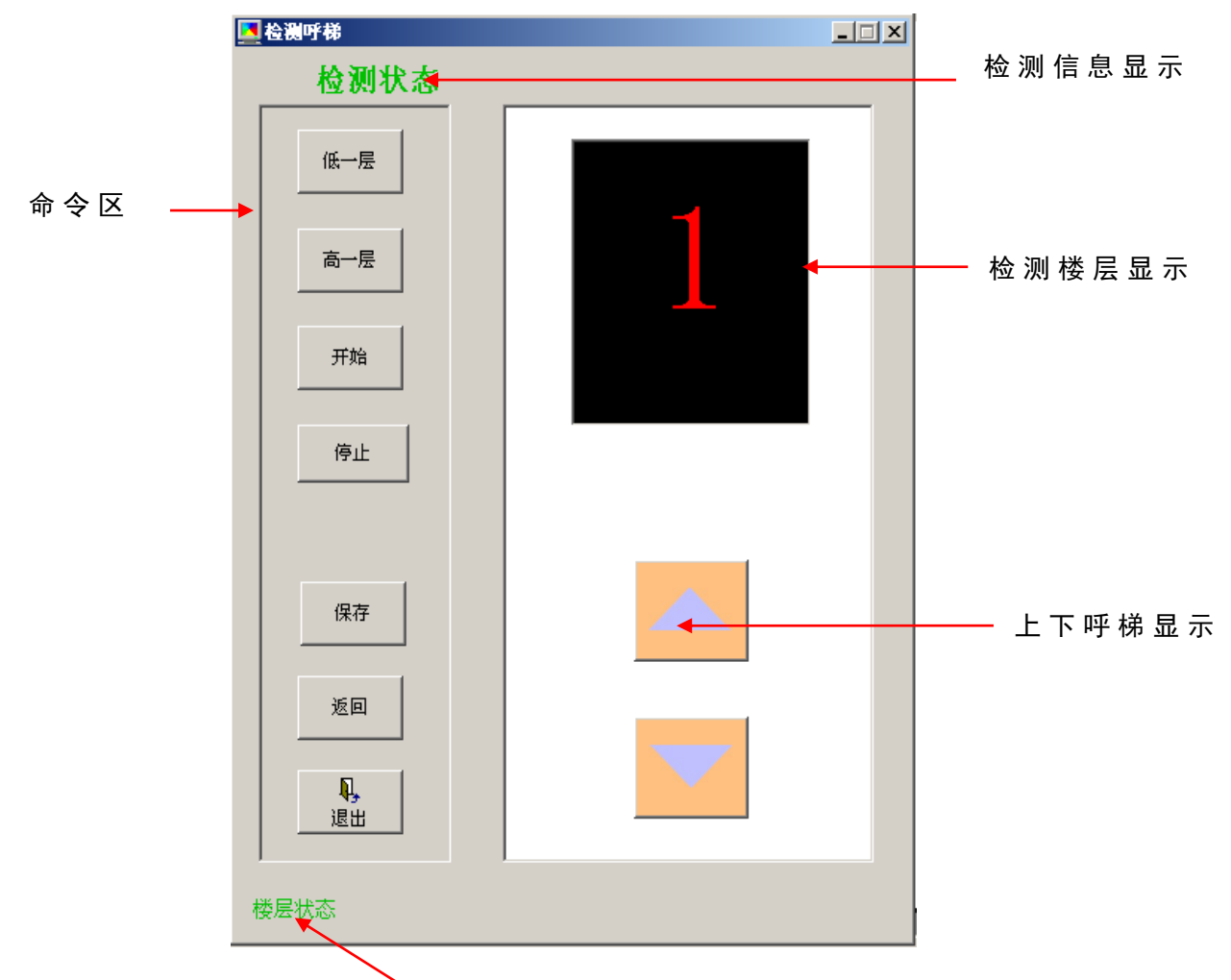

\*楼 层 错 误 时 , 显 示 错 误 的 楼 层 号

3. 6. 2 检 测 过 程 说 明

a、选择所检测呼梯盒的楼层

楼层显示框显示当前检测的楼层,单击"下一层"和"上 一层"按钮,选择所要检测的呼梯盒的楼层。

b、按下"开始"命令按钮。

c、 先 按 所 检 测 呼 梯 盒 的 上 呼 按 钮 , 再 按 下 呼 按 钮 , 如 果 屏 幕上的上下呼按钮依次变成绿色且有按下的效果,系统将提示呼 梯 盒 正 常 , 否 则 系 统 发 出 出 错 声 音 提 示 ( 楼 层 或 上 下 呼 按 钮 错 误)。给 出 正 确 或 错 误 结 论 后 , 表 示 该 呼 梯 盒 的 检 测 完 成 , 可 以 进行下一个呼梯盒的检验。

d、 在 一 个 呼 梯 盒 未 完 成 检 测 前 (要 停 止 该 检 测 , 如 选 错 了 检 测 的 楼 层 ) , 可 以 按 停 止 按 钮 , 停 止 该 次 检 测 , 重 新 选 择 楼 层 , 按 开 始按钮即可进行下一次的检测。

注意:

**19** / **26**

a、 一 定 要 按 次 序 按 " 上 下 呼 ", 由 于 最 高 层 无 上 呼 , 当 按 最 高 层 " 下 呼 " 时 ( 界 面 的 按 钮 变 绿 即 认 为 通 过 ), 虽 然 同 样 有 " 下 呼 先 到 了 " 的 声 音 提 示 , 但 该 " 最 高 层 " 呼 梯 盒 是 正 常的。

b、最低层无"下呼",当上呼通过后,即认为检测通过。

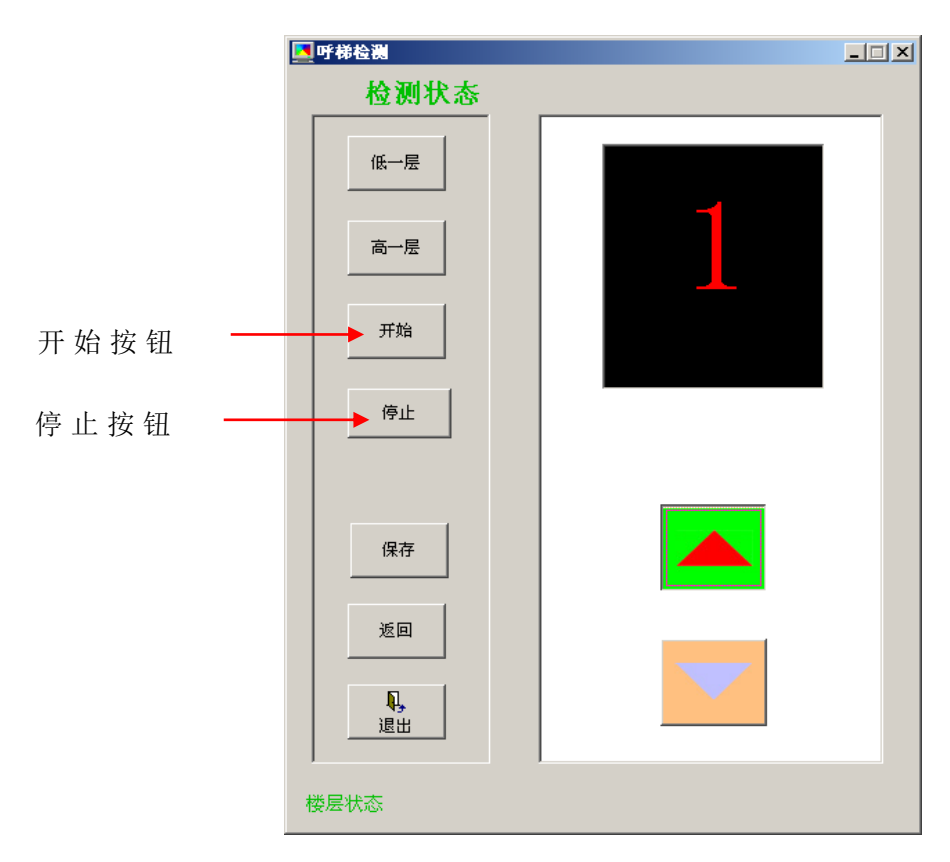

有 呼 梯 时 的 状 态

## 3 . 6 . 3 保 存 呼 梯 盒 检 测 结 果

按保存按钮,会出现如下界面:

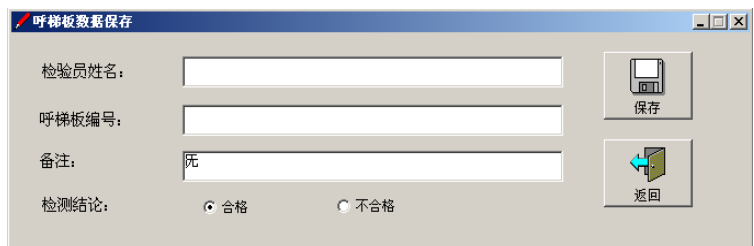

输入相应的内容后,按下保存按钮,保存成功后,会有声音 提 示 " 保 存 成 功 "。

其中, 保存结论选为合格, 保存为"合格", 选择为不合格, 保 存 为 " 不 合 格 "。

## <span id="page-20-0"></span>3. 7 检测记录的查询及打印

3. 7. 1 进 入 查 询 界 面

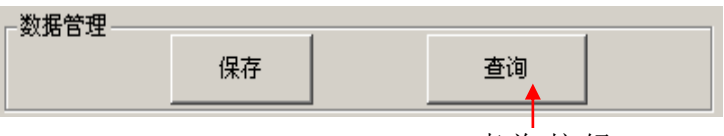

查 询 按 钮

当 进 入 控 制 柜 检 测 界 面 后 且 没 有 进 行 任 何 控 制 柜 检 测 以 前 ( 进 行 检 测 后 , 查 询 按 钮 无 效 ) 可 以 按 下 控 制 柜 界 面 数 据 管 理 区 的查询按钮,出现如下界面:

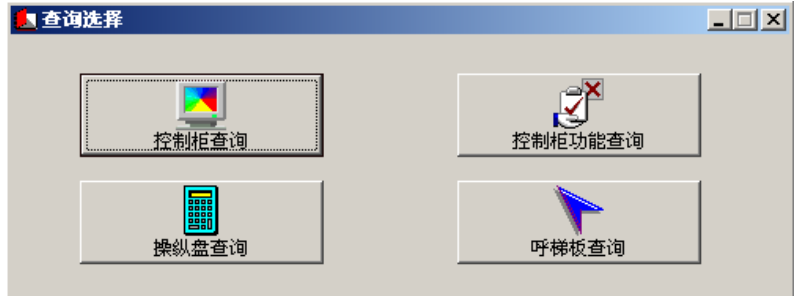

进行相应的选择后,进入不同查询界面。

- 3. 7. 2 控 制 柜 检 测 数 据 查 询
- 3. 7. 2. 1 控制柜检测数据查询界面说明

当 前 记 录

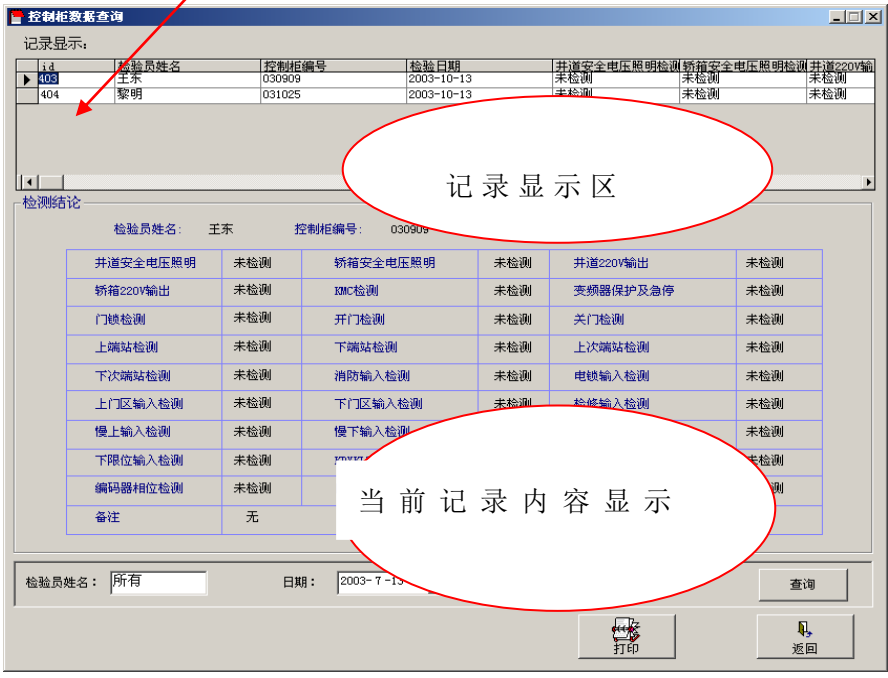

控 制 柜 查 询 界 面

进入界面后,记录显示区将自动显示三个月内的所有检测 记 录 , 当 前 记 录 的 具 体 检 测 结 果 显 示 在" 当 前 记 录 内 容 显 示 区 " 中 。

3. 7. 2. 2 选择记录

当 前 记 录 内 容 显 示 区 只 显 示 当 前 记 录 的 具 体 检 测 结 论 ,要 查 不 同 记 录 的 具 体 检 测 结 果 , 需 要 选 中 该 记 录 , 用 鼠 标 单 击 " 记 录 显 示 区 "中 相 应 记 录 的 前 端 , 即 可 将 其 选 择 为 当 前 记 录 。 如 下图选择 404 记录,用鼠标单击箭头指处(当前记录为 403)。

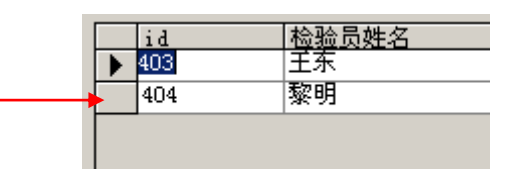

3. 7. 2. 3 改变查询记录的范围

输 入 检 验 员 姓 名 和 日 期 范 围 后 , 按 下 查 询 按 钮 , "记 录 显 示 " 将只显示选中范围的记录。默认的检验员姓名为"所有",查询 中 要 查 询 所 有 检 验 员 的 记 录 也 应 该 输 入 " 所 有 "。 日 期 改 变 可 以 用键盘输入或用鼠标输入,方法如下:

•可 以 直 接 将 鼠 标 定 位 到 需 更 改 的 时 间 位 置,通 过 键 盘 更 改 时 间 。 •或 用 鼠 标 单 击 时 间 选 择 框 的 下 拉 箭 头 , 将 显 示 如 下 日 历 界 面 , 可以按下图用鼠标更改月份和日期。

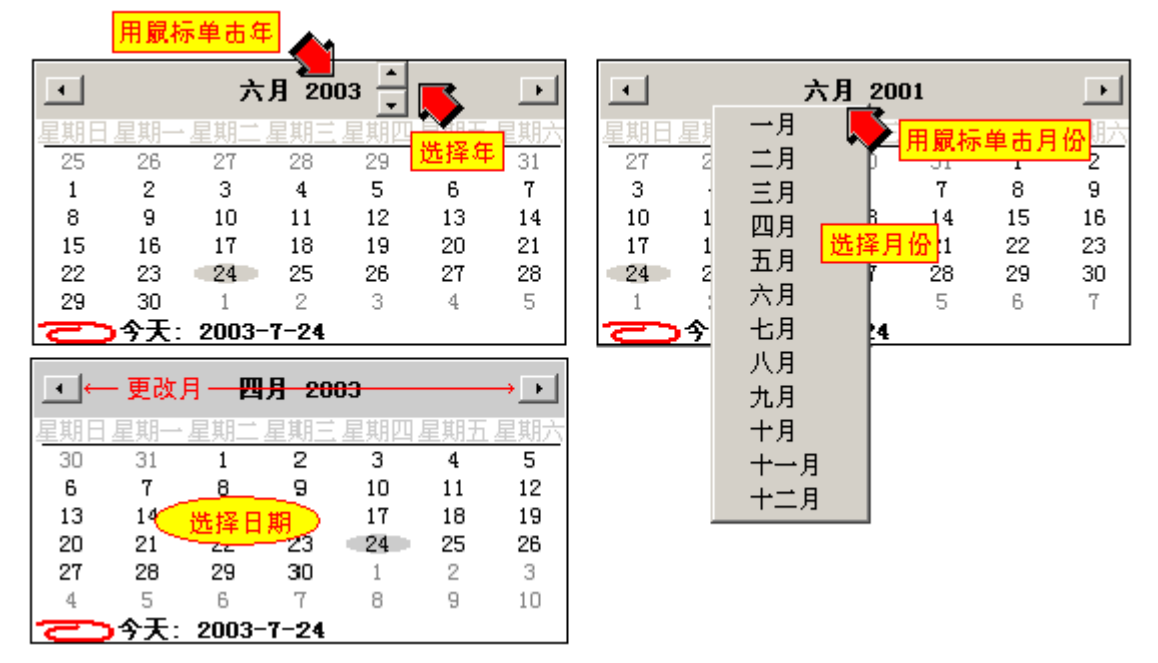

选择完日期和时间后,按查询按钮,将只显示查询范围的记录。

3. 7. 2. 4 打 印

在 连 接 打 印 机 的 情 况 下 , 选 中 要 打 印 的 记 录 , 按 下 打 印 按 钮 , 打印出选中记录的检测结论和其他检测信息。

3. 7. 2. 5 返回控制柜检测界面

按下"返回"按钮即可返回到控制柜检测界面。

- 3. 7. 3 控 制 柜 功 能 检 测 查 询
- 3. 7. 3. 1 控制柜功能检测查询界面说明

控制柜功能检测查询界面如下:

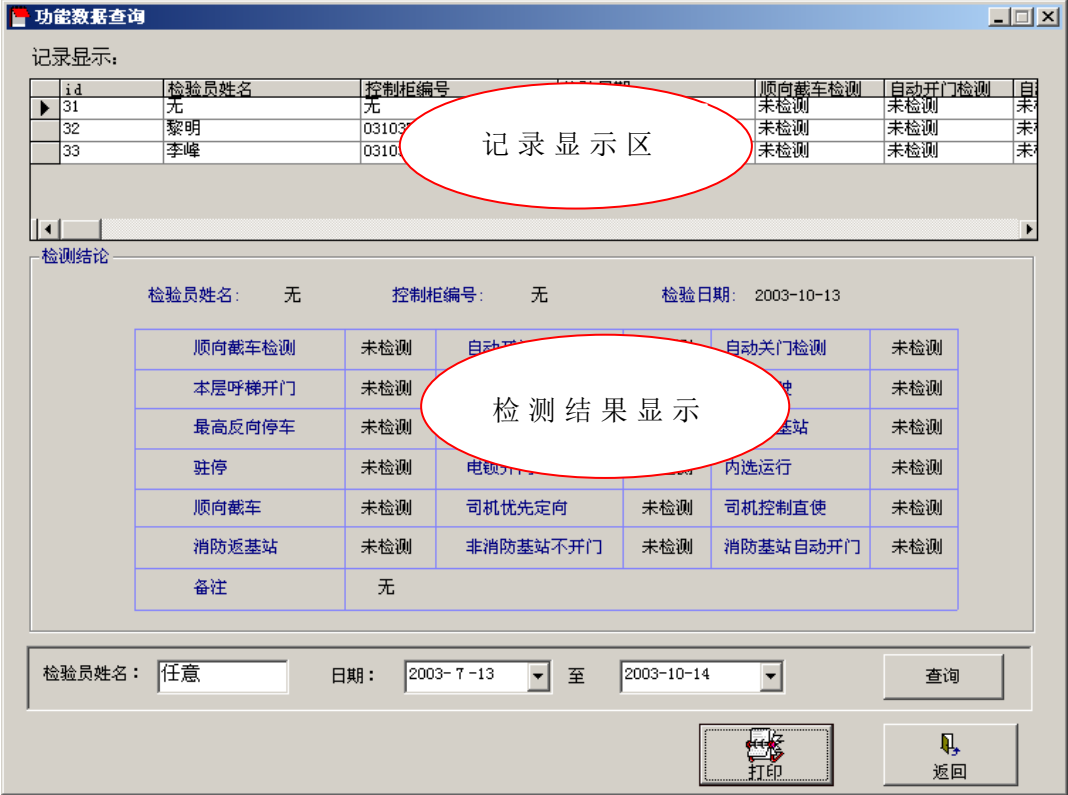

控 制 柜 功 能 查 询 界 面

进入界面后,记录显示区将自动显示三个月内的所有检测 记录,当前记录的具体内容显示在"检测结果显示区"中。 3. 7. 3. 2 选择记录

用 鼠 标 单 击"记 录 显 示 区" 中 相 应 记 录 的 前 端, 其 具 体 检 测结论将显示在当前记录显示区中。

3. 7. 3. 3 改变记录的范围

输 入 检 验 员 姓 名 和 日 期 范 围 后 , 按 下 查 询 按 钮 , " 记 录 显 示"将只显示选中范围的记录。默认的检验员姓名为"所有", 查 询 中 要 查 询 所 有 检 验 员 的 记 录 也 应 该 输 入 " 所 有 "。 日 期 改

变可以用键盘输入或用鼠标输入,方法同控制柜查询 。 3. 7. 3. 4 打 印

选中要打印的记录,按下"打印"按钮,打印出选中记录 的检测结论、及其他检测信息。

3. 7. 3. 5 返回控制柜界面

按下"返回"按钮即可返回到控制柜检测界面。

3. 7. 4 操 纵 盘 检 测 记 录 查 询

3. 7. 4. 1 操纵盘查询界面说明

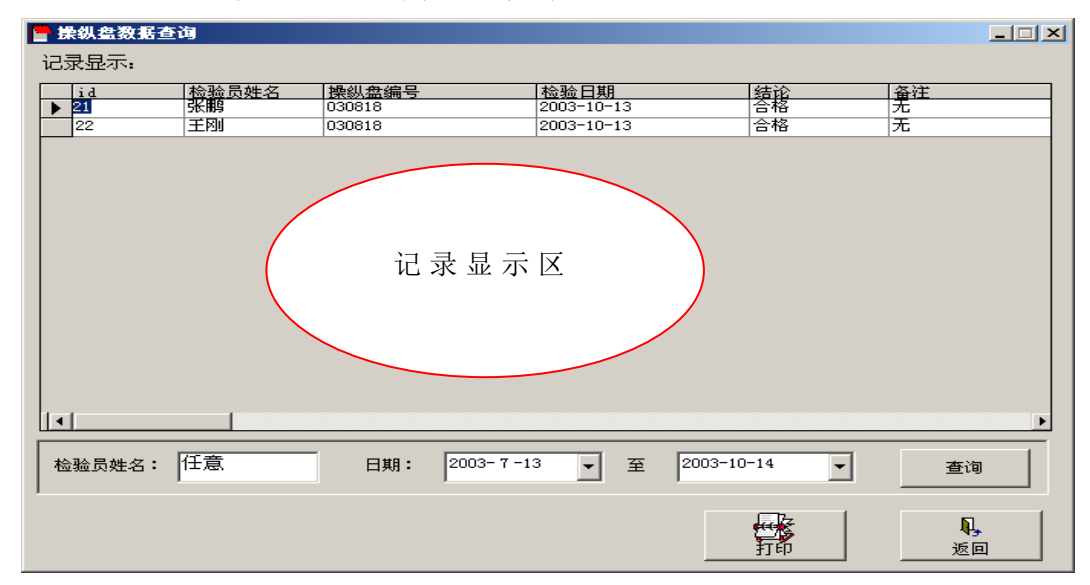

操纵盘查询界面

进入界面后,记录显示区将自动显示三个月内的所有检测 记录。

3. 7. 4. 2 改变查询的范围

输 入 检 验 员 姓 名 和 日 期 范 围 后, 按 下 查 询 按 钮, "记 录 显 示 "将 只 显 示 选 中 范 围 的 记 录 。默 认 的 检 验 员 姓 名 为 " 所 有 ", 查询中要查询所有检验 员 的 记 录 也 应 该 输 入 " 所 有 "。 日 期 改 变可以用键盘输入或用鼠标输入,方法同上。

3. 7. 4. 3 打印检测记录

按下"打印"按钮将打印出选择范围内的所有检测情况。 3. 7. 5 呼 梯 盒 检 测 查 询

3. 7. 5. 1 呼梯盒检测查询界面说明

呼 梯 盒 查 询 界 面 如 下 :

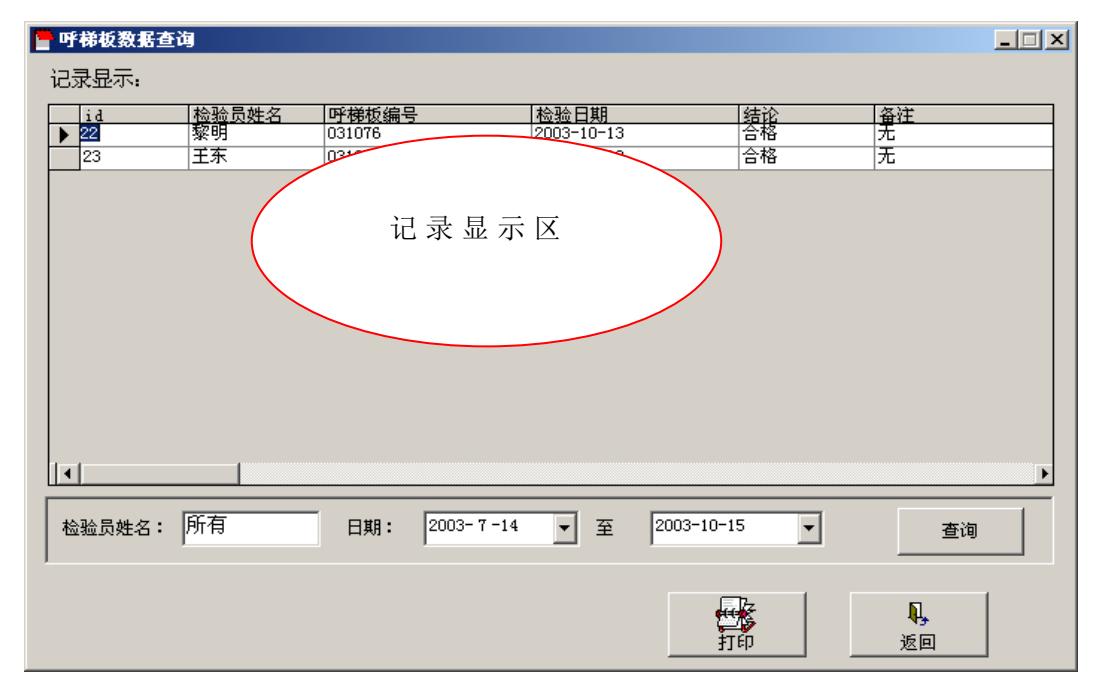

进入界面后,记录显示区将自动显示三个月内的所有检测 记录。

3. 7. 5. 2 改变查询的范围

输 入 检 验 员 姓 名 和 日 期 范 围 后 , 按 下 查 询 按 钮 , " 记 录 显 示"将只显示选中范围的记录。默认的检验员姓名为"所有", 查 询 中 要 查 询 所 有 检 验 员 的 记 录 也 应 该 输 入 " 所 有 "。 日 期 改 变 可 以 用 键 盘 输 入 或 用 鼠 标 输 入 , 方 法 同 上 。

3. 7. 5. 3 打 印

按下"打印"按钮将打印出选择范围内的所有检测记录。

# <span id="page-24-0"></span>四、错误处理

### <span id="page-24-1"></span>4. 1 通讯错误

当系统出现如下的提示信息等情形时,表明有通讯错误,可退出 系 统, 重 新 进 行 检 测, 如 果 仍 有 问 题, 应 检 查 通 讯 线 连 接 是 否 正 常 。

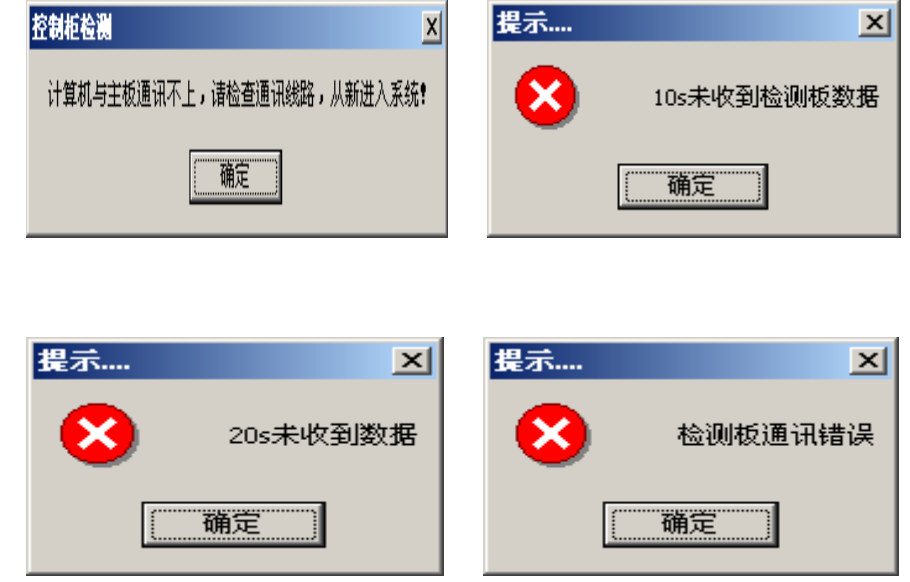

# <span id="page-25-0"></span>4. 2 严重错误

当检测中出现大量错误时,应退出软件,将控制柜重新上电,再 进入软件进行检测。

- 编写: 林贵波
- 审核: 连学国
- 批准: 隋舒杰
	- 2003年10月